DIPLOMADO DE PROFUNDIZACIÓN CISCO CCNP PRUEBA DE HABILIDADES PRÁCTICAS CISCO CCNP

EDUARDO ANDRÉS HERNÁNDEZ ZAMBRANO

UNIVERSIDAD NACIONAL ABIERTA Y A DISTANCIA - UNAD ESCUELA DE CIENCIAS BÁSICAS, TECNOLOGÍA E INGENIERÍA – ECBTI INGENIERÍA ELECTRÓNICA PASTO 2019

DIPLOMADO DE PROFUNDIZACIÓN CISCO CCNP PRUEBA DE HABILIDADES PRÁCTICAS CISCO CCNP

EDUARDO ANDRÉS HERNÁNDEZ ZAMBRANO

Diplomado de opción de grado presentado para optar el título de INGENIERO **ELECTRÓNICO** 

> DIRECTOR: MSc. GERARDO GRANADOS ACUÑA

UNIVERSIDAD NACIONAL ABIERTA Y A DISTANCIA - UNAD ESCUELA DE CIENCIAS BÁSICAS, TECNOLOGÍA E INGENIERÍA – ECBTI INGENIERÍA ELECTRÓNICA PASTO

2019

NOTA DE ACEPTACIÓN

Presidente del jurado

Jurado

Jurado

Pasto, 11 de diciembre de 2019

### AGRADECIMIENTOS

Agradezco por la oportunidad de aprender y conocer las maravillas de la creación a Dios, y a todas las personas que a lo largo de los años han dedicado su vida a la ciencia y la acumulación del conocimiento en pro del beneficio mutuo de la humanidad.

También agradezco a mis padres por su esfuerzo para educarme y darme un hogar y educación ejemplar que ha sido la base para deseo de superación.

# CONTENIDO

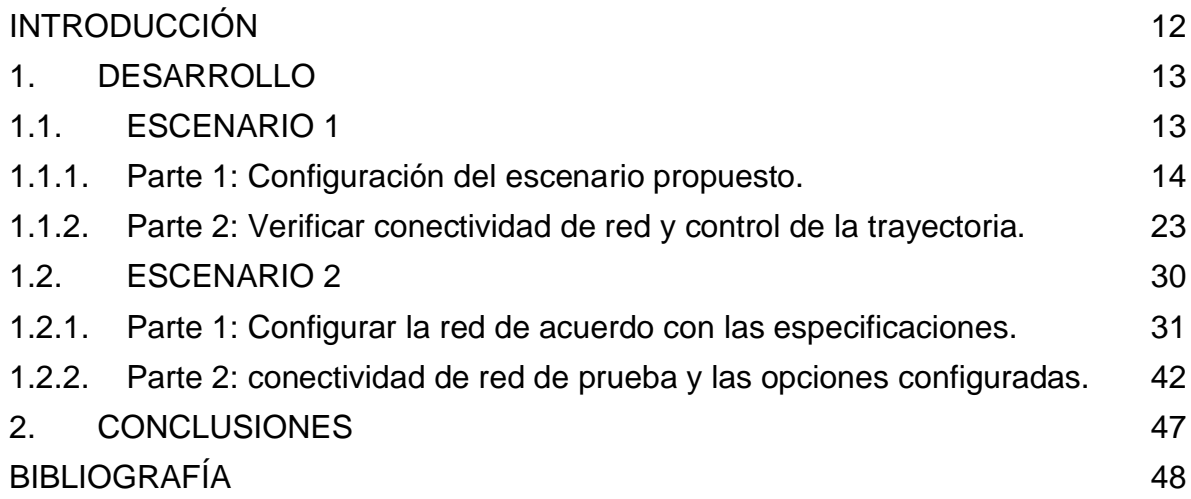

## LISTA DE ILUSTRACIONES

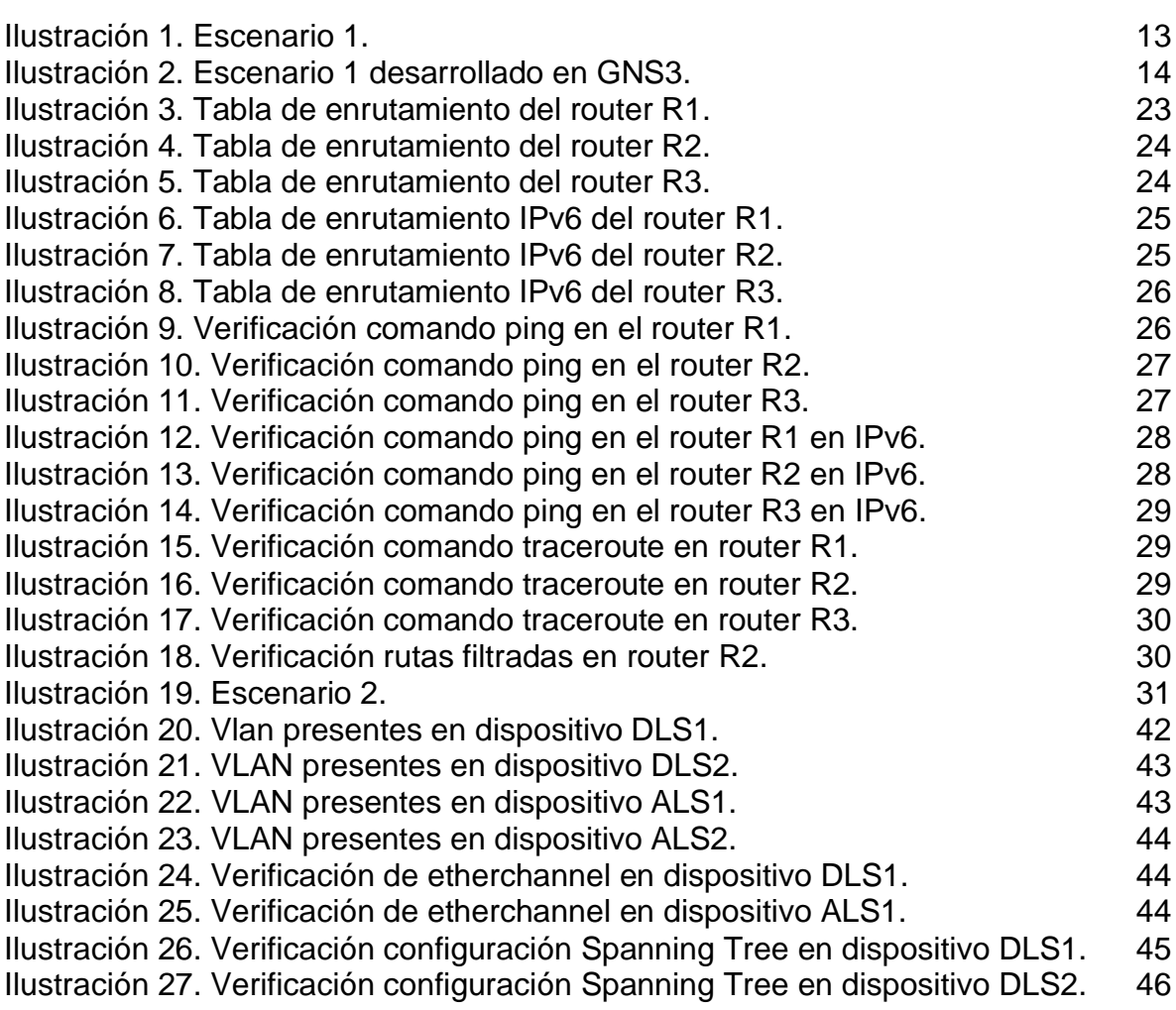

## LISTAS DE TABLAS

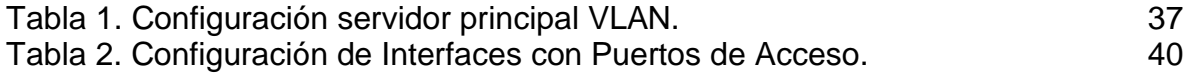

### GLOSARIO

ACL: Una lista de control de acceso (ACL) es filtros de tráfico de una lista de redes y acciones correlacionadas usados para mejorar la Seguridad. Bloquea o permite que los usuarios accedan los recursos específicos. Un ACL contiene los host se permiten que o acceso negado al dispositivo de red. El router o el Switch examina cada paquete para determinar si remitir o caer el paquete, en base de los criterios especificados dentro de las Listas de acceso. Los criterios de lista de acceso podían ser la dirección de origen del tráfico, la dirección destino del tráfico, el Upper-Layer Protocol, o la otra información.

GNS3: (Graphic Network Simulation o Simulación Gráfica de Redes) es un simulador gráfico de red que permite diseñar topologías de red complejas y poner en marcha simulaciones sobre ellos. Con GNS3 los usuarios tendrán la posibilidad de poder escoger cada uno de los elementos que llegarán a formar parte de una red informática.

IPv4: El IPv4 es un sistema direccional de 32 bits usado para identificar un dispositivo en una red. Es el sistema direccional usado en la mayoría de las redes informáticas, incluyendo Internet.

IPv6: El IPv6 es un sistema direccional del 128-bit usado para identificar un dispositivo en una red. Es el sucesor al IPv4 y a la mayoría de la versión reciente del sistema direccional usado en las redes informáticas. El IPv6 se está desarrollando actualmente en todo el mundo. Un direccionamiento del IPv6 se representa en ocho campos de los números hexadecimales, cada campo que contiene 16 bits. Un direccionamiento del IPv6 se divide en dos porciones, cada parte integrada por 64 bits. La primera parte que es la dirección de red, y la segunda parte la dirección de host.

OSPF: El protocolo OSPF (Open Shortest Path First) es un protocolo de routing de estado de enlace desarrollado como reemplazo del protocolo de routing vector distancia RIP. Durante los comienzos de la tecnología de redes y de Internet, RIP era un protocolo de routing aceptable. Sin embargo, el hecho de que RIP dependiera del conteo de saltos como única métrica para determinar la mejor ruta rápidamente se volvió problemático. El uso del conteo de saltos no escala bien en redes más grandes con varias rutas de distintas velocidades. OSPF presenta ventajas importantes en comparación con RIP, ya que ofrece una convergencia más rápida y escala a implementaciones de red mucho más grandes.

Router: Los switches conectan los dispositivos en una red, y los routers conectan diferentes redes. Son dispositivos que crean los caminos para que viajen los datos y eligen las mejores rutas para que la información se transmita de forma rápida y segura.

Spanning-tree: El Spanning Tree Protocol (STP) es un Network Protocol usado en una red de área local (LAN). El propósito del STP es asegurar una topología sin Loops para un LAN. El STP quita los loopes con un algoritmo que garantice que hay solamente un trayecto activo entre dos dispositivos de red. El STP se asegura de que el tráfico tome el trayecto más corto posible dentro de la red. El STP puede también volver a permitir automáticamente los trayectos redundantes como trayectorias de reserva si un trayecto activo falla.

Switch: El switch es uno de los componentes fundamentales en el desarrollo de Internet. Funciona como lo hacían los conmutadores telefónicos: recibe paquetes de datos y los direcciona al destinatario correcto. Aunque anteriormente era necesario conˆgurar cada switch por separado, hoy es posible gestionarlos todos desde un único tablero de administración y de forma remota.

VLAN: Las VLAN se basan en conexiones lógicas, en lugar de conexiones físicas. Las VLAN son un mecanismo para permitir que los administradores de red creen dominios de difusión lógicos que puedan extenderse a través de un único switch o varios switches, independientemente de la cercanía física. Esta función es útil para reducir el tamaño de los dominios de difusión o para permitir la agrupación lógica de grupos o usuarios sin la necesidad de que estén ubicados físicamente en el mismo lugar.

VTP: El protocolo de enlace troncal de VLAN (VTP), que permite administrar la configuración de VLAN entre los switches, solo puede descubrir y almacenar redes VLAN de rango normal.

#### **RESUMEN**

Se presentan dos escenarios de trabajo los cuales se desarrollaron con ayuda del software de simulación de redes GNS3, el primero se trata de una actividad de routing en la que se han dispuesto tres dispostivos (router), que se configuraron de tal manera que opere en enrutamiento dinámico bajo EIGRP y OSPFv3, la conectividad se trabajó para los protocolos IPv4 e IPv6, se configuró el ancho de banda a 128 kbps; la configuración permite que haya redistribución mutua entre OSPF y EIGRP para IPv4 e IPv6, al terminar este ejercicio se realizan algunas verificaciones mediante el uso de los comandos ping, traceroute y show ip route.

El escenario dos se trata de una aplicación de los conceptos de switching, se comienza con una preparación inicial de los dispositivos, para continuar con el establecimiento de 3 etherchannel LACP (Po1, Po2 y Po12) y 2 PAgP (Po3 y Po4), en este ejercicio se trabaja la creación de VLAN y el establecimiento de puertos troncales, así como el establecimiento de VLAN nativas, también se hace uso de VTP modo cliente y servidor para VLAN; se hace uso de spanning tree ya que el los dispositivos se han conectado con varios loop y se establecen interfaces de acceso asignadas a las VLAN creadas, por último se comprueba la conectividad de la red mediante el uso de comandos como show vlan brief, show etherchannel sumary y show spanning-tree root.

Palabras clave: IPv4, IPv6, OSPF, EIGRP, VLAN, VTP.

### ABSTRACT

Two work scenarios are presented which were developed with the help of GNS3 network simulation software, the first is a routing activity in which three devices (router) have been arranged, which were configured in such a way that it operates in Dynamic routing under EIGRP and OSPFv3, connectivity was worked for IPv4 and IPv6 protocols, bandwidth was set to 128 kbps; the configuration allows for mutual redistribution between OSPF and EIGRP for IPv4 and IPv6, at the end of this exercise some verifications are made by using the ping, traceroute and show ip route commands.

Scenario two is an application of the concepts of switching, starting with an initial preparation of the devices, to continue with the establishment of 3 LACP etherchannel (Po1, Po2 and Po12) and 2 PAgP (Po3 and Po4), in this exercise works on the creation of VLANs and the establishment of trunk ports, as well as the establishment of native VLANs, VTP mode client and server mode is also used for VLAN; Spanning tree is used since the devices have been connected with several loops and access interfaces assigned to the created VLANs are established, finally the network connectivity is checked by using commands such as show vlan brief, show etherchannel sumary and show spanning-tree root.

Keywords: IPv4, IPv6, OSPF, EIGRP, VLAN, VTP.

### INTRODUCCIÓN

<span id="page-11-0"></span>Este es el documento final que se elabora como requisito para culminar el Diplomado de Profundización CISCO correspondiente a la prueba de habilidades prácticas, cuyo propósito es mostrar la capacidad del estudiante para aplicar los conocimientos adquiridos en casos prácticos; la metodología ha sido el desarrollo de una prueba que ha constado de dos escenarios uno de routing y otro de switching, en los que se ha establecido configuraciones básicas de router, OSPF, EIGRP, entre otras, aplicadas al protocolo IPv4 e inclusive IPv6 el cual actualmente es un protocolo muy requerido dada la necesidad de su aplicación; en relación a switch se trabajó en configuraciones como VTP, VPN, Channel Group, entre otros. Esta prueba de habilidades ha fortalecido los conocimientos adquiridos a lo largo del diplomado afianzando la confianza de los estudiantes para enfrentar situaciones de administración de red reales, adicionalmente se adquirió destrezas para el uso de software para simulación de redes como GNS3.

#### 1. DESARROLLO

#### <span id="page-12-1"></span><span id="page-12-0"></span>1.1.ESCENARIO 1

Una empresa de confecciones posee tres sucursales distribuidas en las ciudades de Bogotá, Medellín y Bucaramanga, en donde el estudiante será el administrador de la red, el cual deberá configurar e interconectar entre sí cada uno de los dispositivos que forman parte del escenario, acorde con los lineamientos establecidos para el direccionamiento IP, protocolos de enrutamiento y demás aspectos que forman parte de la topología de red.

#### <span id="page-12-2"></span>Ilustración 1. Escenario 1.

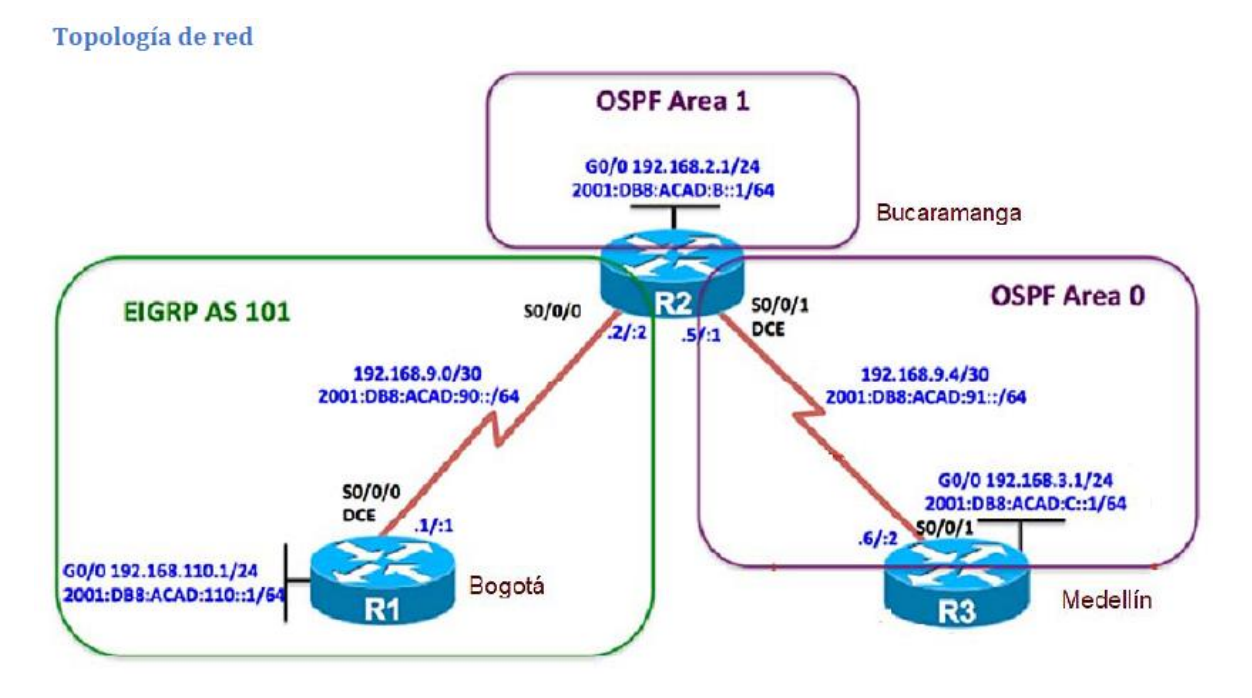

Configurar la topología de red, de acuerdo con las siguientes especificaciones.

<span id="page-13-1"></span>Ilustración 2. Escenario 1 desarrollado en GNS3.

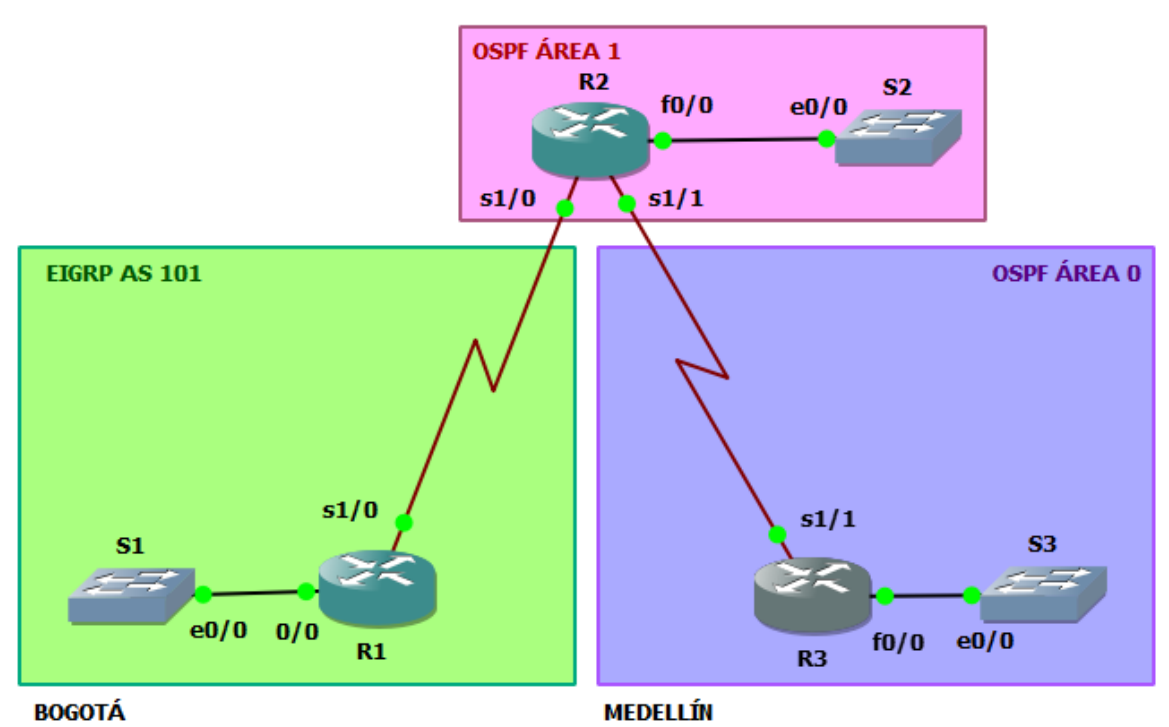

**BUCARAMANGA** 

<span id="page-13-0"></span>1.1.1. Parte 1: Configuración del escenario propuesto.

1. Configurar las interfaces con las direcciones IPv4 e IPv6 que se muestran en la topología de red.

R1#conf t

R1(config)#no ip domain lookup

R1(config)#int f0/0

R1(config-if)#no shut

R1(config)#int s1/0

R1(config-if)#no shut

R1(config)#ipv6 unicast-routing

R1(config)#line con 0

R1(config-line)#logg syn

R1(config-line)#exec-timeout 0 0

R1(config-line)#exit

R1(config)#int f0/0

R1(config-if)#ip add 192.168.110.1 255.255.255.0

R1(config-if)#ipv6 add 2001:db8:acad:110::1/64

R1(config-if)#exit

- R1(config)#int s1/0
- R1(config-if)#ip add 192.168.9.1 255.255.255.252
- R1(config-if)#ipv6 add 2001:db8:acad:90::1/64
- R1(config-if)#ipv6 add fe80::1 link-local
- R1(config-if)#exit
- R1(config)#

R2#conf t

R2(config)#no ip dom loo

R2(config)#int f0/0

R2(config-if)#ip add 192.168.2.1 255.255.255.0

R2(config-if)#ipv6 add 2001:db8:acad:b::1/64

R2(config-if)#no shut

R2(config)#int s1/0

R2(config-if)#ipv6 unicast-routing

R2(config)#line con 0

R2(config-line)#logg syn

R2(config-line)#exec-timeout 0 0

R2(config-line)#exit

R2(config)#int s1/0

R2(config-if)#ip add 192.168.9.2 255.255.255.252

R2(config-if)#ipv6 add 2001:db8:acad:90::2/64

R2(config-if)#ipv6 add fe80::2 link-local

R2(config-if)#no shut

R2(config-if)#exit

R2#conf t

R2(config)#int s1/1

R2(config-if)#ip add 192.168.9.5 255.255.255.252

R2(config-if)#ipv6 add 2001:db8:acad:91::1/64

R2(config-if)#ipv6 add fe80::2 link-local

R2(config-if)#no shut

R2(config-if)#exit

R2(config)#

R3#conf t

R3(config)#no ip dom loo

R3(config)#ipv6 unicast-routing

R3(config)#line con 0

R3(config-line)#logg syn

R3(config-line)#exec-timeout 0 0

R3(config-line)#exit

R3(config)#int f0/0

R3(config-if)#ip add 192.168.3.1 255.255.255.0

R3(config-if)#ipv6 add 2001:db8:acad:c::1/64

R3(config-if)#no shut

R3(config)#int s1/1

R3(config-if)#ip add 192.168.9.6 255.255.255.252

R3(config-if)#ipv6 add 2001:db8:acad:91::2/64

R3(config-if)#ipv6 add fe80::3 link-local

R3(config-if)#no shut

R3(config-if)#exit

2. Ajustar el ancho de banda a 128 kbps sobre cada uno de los enlaces seriales ubicados en R1, R2, y R3 y ajustar la velocidad de reloj de las conexiones de DCE según sea apropiado.

R1(config)#int s1/0

R1(config-if)#band 128

R1(config-if)#clock rate 128000

R2#conf t

R2(config)#int s1/0

R2(config-if)#band 128

R2(config-if)#int s1/1

R2(config-if)#band 128

R2(config-if)#clock rate 128000

R2(config-if)#exit

R3#conf t R3(config)#int s1/1 R3(config-if)#band 128

R3(config-if)#exit

3. En R2 y R3 configurar las familias de direcciones OSPFv3 para IPv4 e IPv6. Utilice el identificador de enrutamiento 2.2.2.2 en R2 y 3.3.3.3 en R3 para ambas familias de direcciones.

R2#conf t

R2(config)#router ospfv3 1

R2(config-router)#address-family ipv4 unicast

R2(config-router-af)#router-id 2.2.2.2 R2(config-router-af)#passive-interface f0/0 R2(config-router-af)#exit-address-family R2(config-router)#address-family ipv6 unicast R2(config-router-af)#router-id 2.2.2.2 R2(config-router-af)#passive-interface f0/0 R2(config-router-af)#exit-address-family

R3#conf t

R3(config)#router ospfv3 1

R3(config-router)#address-family ipv4 unicast

R3(config-router-af)#router-id 3.3.3.3

R3(config-router-af)#passive-interface f0/0

R3(config-router-af)#exit-address-family

R3(config-router)#address-family ipv6 unicast

R3(config-router-af)#router-id 3.3.3.3

R3(config-router-af)#passive-int f0/0

R3(config-router-af)#exit-address-family

R3(config-router)#exit

4. En R2, configurar la interfaz F0/0 en el área 1 de OSPF y la conexión serial entre R2 y R3 en OSPF área 0.

R2#conf t R2(config)#int f0/0 R2(config-if)#ospfv3 1 ipv4 area 1 R2(config-if)#ospfv3 1 ipv6 area 1 R2(config-if)#exit R2(config)#int s1/1

R2(config-if)#ospfv3 1 ipv4 area 0 R2(config-if)#ospfv3 1 ipv6 area 0 R2(config-if)#exit

5. En R3, configurar la interfaz F0/0 y la conexión serial entre R2 y R3 en OSPF área 0.

R3#conf t R3(config)#int f0/0 R3(config-if)#ospfv3 1 ipv4 area 0 R3(config-if)#ospfv3 1 ipv6 area 0 R3(config-if)#exit R3(config)#int s1/1 R3(config-if)#ospfv3 1 ipv4 area 0 R3(config-if)#ospfv3 1 ipv6 area 0

6. Configurar el área 1 como un área totalmente Stubby.

R2#conf t

R3(config-if)#exit

- R2(config)#router ospfv3 1
- R2(config-router)#address-family ipv4 unicast
- R2(config-router-af)#area 1 stub no-summary
- R2(config-router-af)#exit-address-family
- R2(config-router)#address-family ipv6 unicast
- R2(config-router-af)#area 1 stub no-summary
- R2(config-router-af)#exit-address-family
- R2(config-if)#exit

7. Propagar rutas por defecto de IPv4 y IPv6 en R3 al interior del dominio OSPFv3. Nota: Es importante tener en cuenta que una ruta por defecto es diferente a la definición de rutas estáticas.

R3#conf t

R3(config)#router ospfv3 1

R3(config-router)#address-family ipv4 unicast

R3(config-router-af)#default-information originate always

R3(config-router-af)#exit-address-family

R3(config-router)#address-family ipv6 unicast

R3(config-router-af)#default-information originate always

R3(config-router-af)#exit-address-family

R3(config-router)#exit

R3(config)#

8. Realizar la configuración del protocolo EIGRP para IPv4 como IPv6. Configurar la interfaz F0/0 de R1 y la conexión entre R1 y R2 para EIGRP con el sistema autónomo 101. Asegúrese de que el resumen automático está desactivado.

R1(config)#router eigrp DUAL-STACK

R1(config-router)#address-family ipv4 unicast autonomous-system 101

R1(config-router-af)#eigrp router-id 1.1.1.1

R1(config-router-af)#network 192.168.110.0 0.0.0.255

R1(config-router-af)#network 192.168.9.0 0.0.0.3

R1(config-router-af)#exit-address-family

R1(config-router)#address-family ipv6 unicast autonomous-system 101

R1(config-router-af)#eigrp router-id 1.1.1.1

R1(config-router-af)#exit-address-family

### R2#conf t

- R2(config)#router eigrp DUAL-STACK
- R2(config-router)#address-family ipv4 unicast autonomous-system 101
- R2(config-router-af)#eigrp router-id 2.2.2.2
- R2(config-router-af)#network 192.168.9.0 0.0.0.3
- R2(config-router-af)#network 192.168.2.0 0.0.0.255
- R2(config-router)#address-family ipv6 unicast autonomous-system 101
- R2(config-router-af)#eigrp router-id 2.2.2.2
- R2(config-router-af)#exit-address-family
- R2(config-router)#exit

9. Configurar las interfaces pasivas para EIGRP según sea apropiado.

- R1(config)#router eigrp DUAL-STACK
- R1(config-router)#address-family ipv4 unicast autonomous-system 101
- R1(config-router-af)#af-interface f0/0
- R1(config-router-af-interface)#passive-interface
- R1(config-router-af-interface)#exit-af-interface
- R1(config-router-af)#address-family ipv6 unicast autonomous-system 101
- R1(config-router-af)#af-interface f0/0
- R1(config-router-af-interface)#passive-interface
- R1(config-router-af-interface)#exit-af-interface
- R1(config-router-af)#exit-address-family
- R2(config)#router eigrp DUAL-STACK
- R2(config-router)#address-family ipv4 unicast autonomous-system 101
- R2(config-router-af)#af-int f0/0
- R2(config-router-af-interface)#passive-int

R2(config-router-af-interface)#exit-af-int

R2(config-router-af)#address-family ipv6 unicast autonomous-system 101

R2(config-router-af)#af-int f0/0

R2(config-router-af-interface)#passive-int

R2(config-router-af-interface)#exit

10. En R2, configurar la redistribución mutua entre OSPF y EIGRP para IPv4 e IPv6. Asignar métricas apropiadas cuando sea necesario.

R2(config)#router ospfv3 1

R2(config-router)#address-family ipv4 unicast

R2(config-router-af)#redistribute eigrp 101

R2(config-router-af)#exit

R2(config-router)#exit

R2(config)#router eigrp DUAL-STACK

R2(config-router)#address-family ipv4 unicast autonomous-system 101

R2(config-router-af-topology)#\$ redistribute ospfv3 1 metric 1500 100 255 1 1500

R2(config-router-af-topology)#exit

R2(config)#router eigrp DUAL-STACK

R2(config-router)#address-family ipv6 unicast autonomous-system 101

R2(config-router-af)#topology base

R2(config-router-af-topology)#exit

R2(config-router-af)#exit

R2(config-router)#exit

R2(config)#router ospfv3 1

R2(config-router)#address-family ipv6 unicast

R2(config-router-af)#redistribute eigrp 101 include-connected

R2(config-router-af)#exit

11. En R2, de hacer publicidad de la ruta 192.168.3.0/24 a R1 mediante una lista de distribución y ACL.

R2#conf t

Enter configuration commands, one per line. End with CNTL/Z.

R2(config)#access-list 1 deny 192.168.3.0 0.0.0.255

R2(config)#access-list 1 permit any

R2(config)#

<span id="page-22-0"></span>1.1.2. Parte 2: Verificar conectividad de red y control de la trayectoria.

a. Registrar las tablas de enrutamiento en cada uno de los routers, acorde con los parámetros de configuración establecidos en el escenario propuesto.

<span id="page-22-1"></span>Ilustración 3. Tabla de enrutamiento del router R1.

```
Rl#show ip route
Codes: L - local, C - connected, S - static, R - RIP, M - mobile, B - BGP
      D - EIGRP, EX - EIGRP external, O - OSPF, IA - OSPF inter area
      N1 - OSPF NSSA external type 1, N2 - OSPF NSSA external type 2
      El - OSPF external type 1, E2 - OSPF external type 2
      i - IS-IS, su - IS-IS summary, L1 - IS-IS level-1, L2 - IS-IS level-2
      ia - IS-IS inter area, * - candidate default, U - per-user static route
      o - ODR, P - periodic downloaded static route, H - NHRP, 1 - LISP
      + - replicated route, % - next hop override
Gateway of last resort is 192.168.9.2 to network 0.0.0.0
D*EX 0.0.0.0/0 [170/50752000] via 192.168.9.2, 01:47:33, Seriall/0
D.
     192.168.2.0/24 [90/50291200] via 192.168.9.2, 02:38:09, Seriall/0
D EX 192.168.3.0/24 [170/50752000] via 192.168.9.2, 01:47:33, Seriall/0
      192.168.9.0/24 is variably subnetted, 3 subnets, 2 masks
        192.168.9.0/30 is directly connected, Seriall/0
        192.168.9.1/32 is directly connected, Seriall/0
D EX
        192.168.9.4/30 [170/50752000] via 192.168.9.2, 01:47:33, Seriall/0
      192.168.110.0/24 is variably subnetted, 2 subnets, 2 masks
         192.168.110.0/24 is directly connected, FastEthernet0/0
         192.168.110.1/32 is directly connected, FastEthernet0/0
```
<span id="page-23-0"></span>Ilustración 4. Tabla de enrutamiento del router R2.

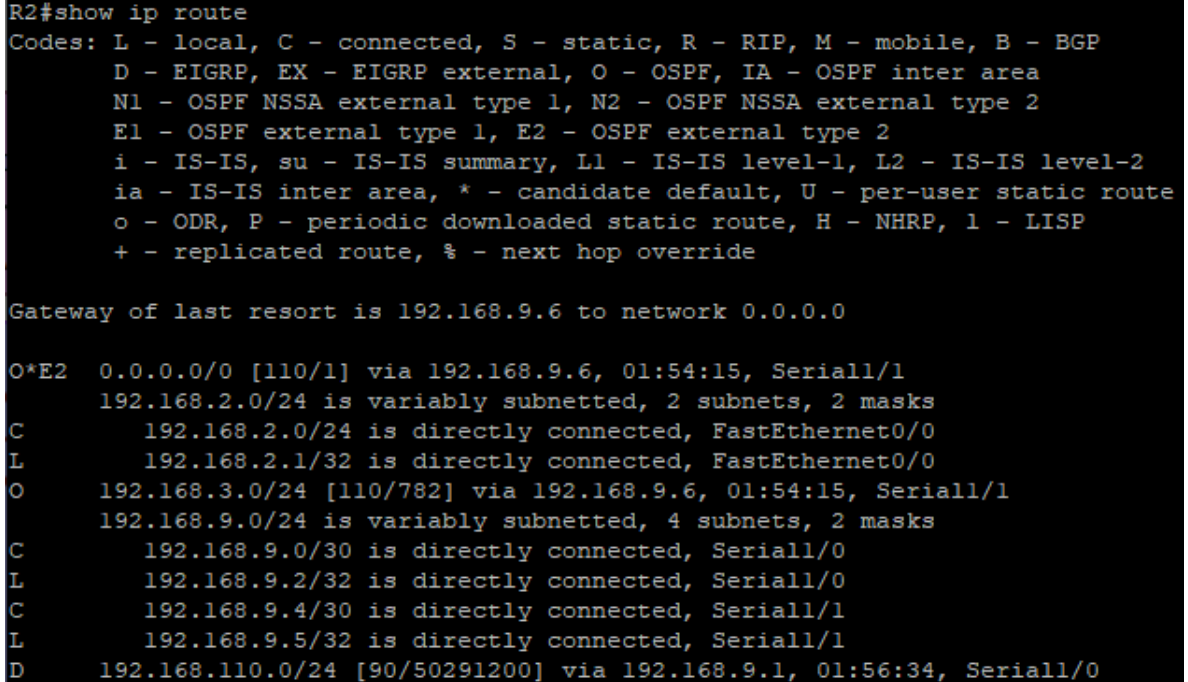

<span id="page-23-1"></span>Ilustración 5. Tabla de enrutamiento del router R3.

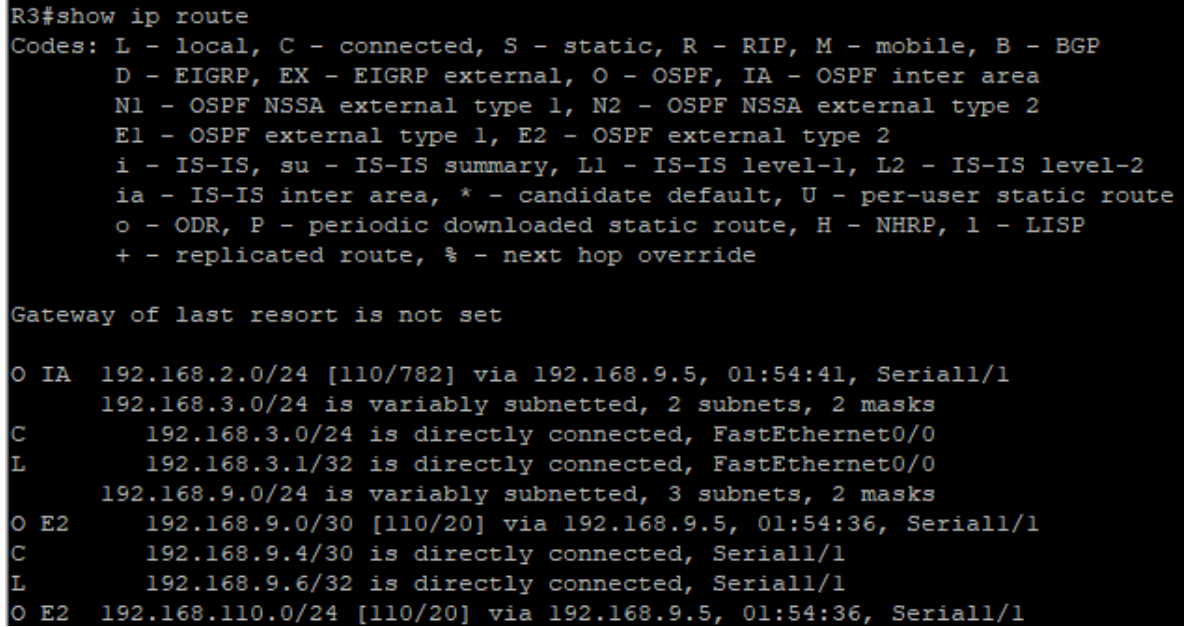

<span id="page-24-0"></span>Ilustración 6. Tabla de enrutamiento IPv6 del router R1.

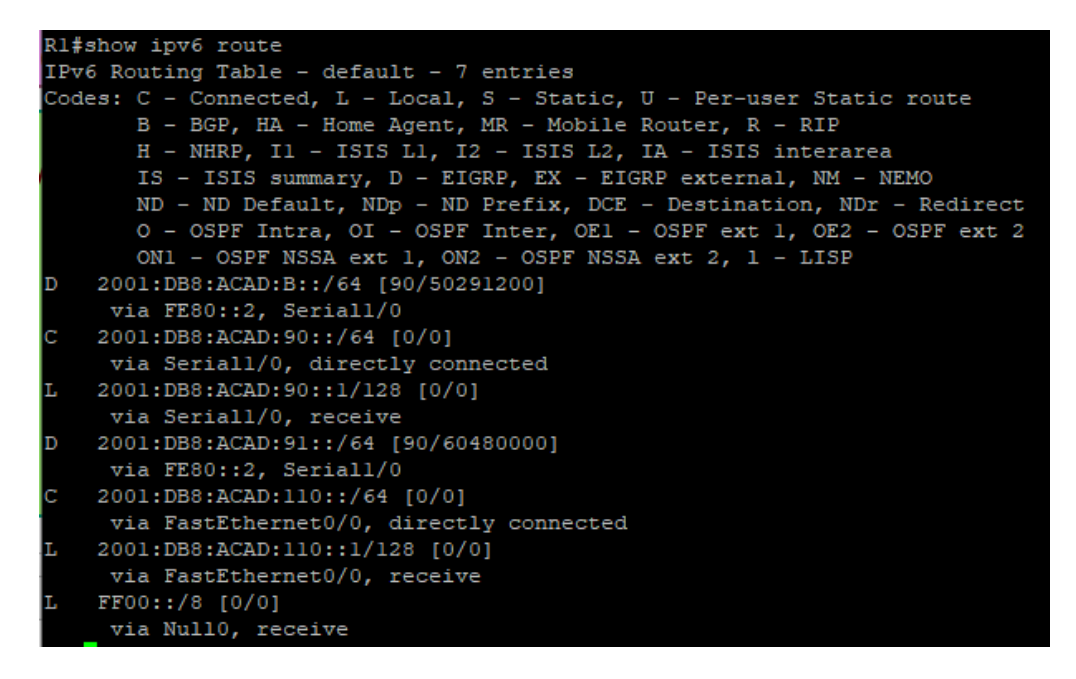

<span id="page-24-1"></span>Ilustración 7. Tabla de enrutamiento IPv6 del router R2.

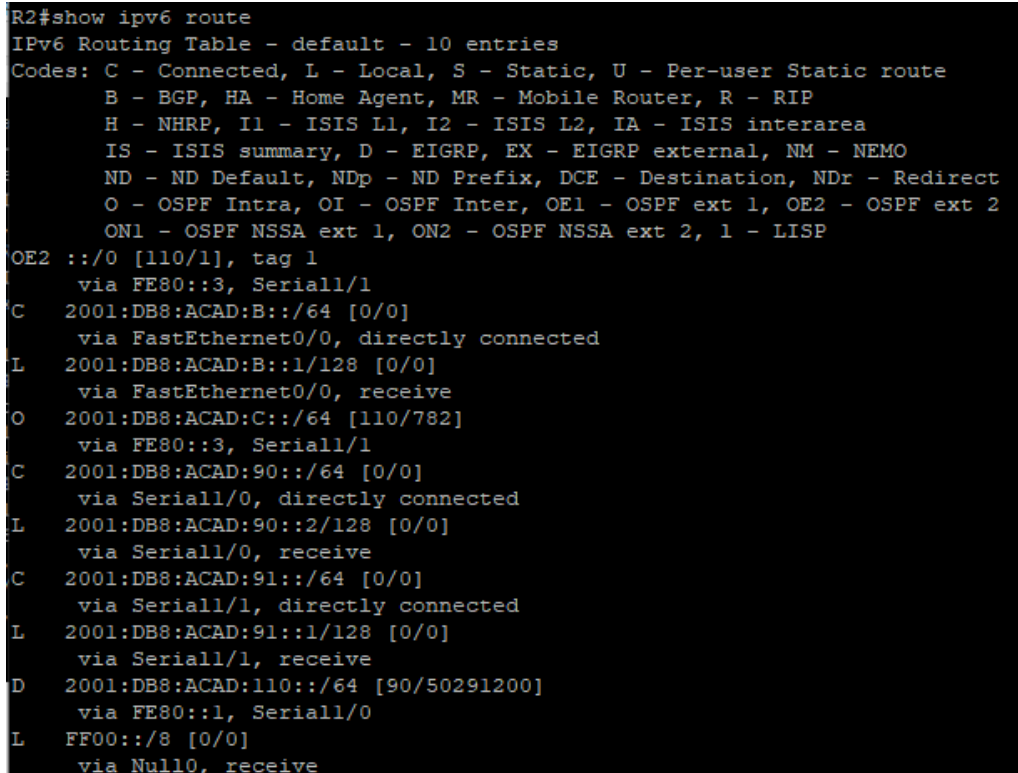

<span id="page-25-0"></span>Ilustración 8. Tabla de enrutamiento IPv6 del router R3.

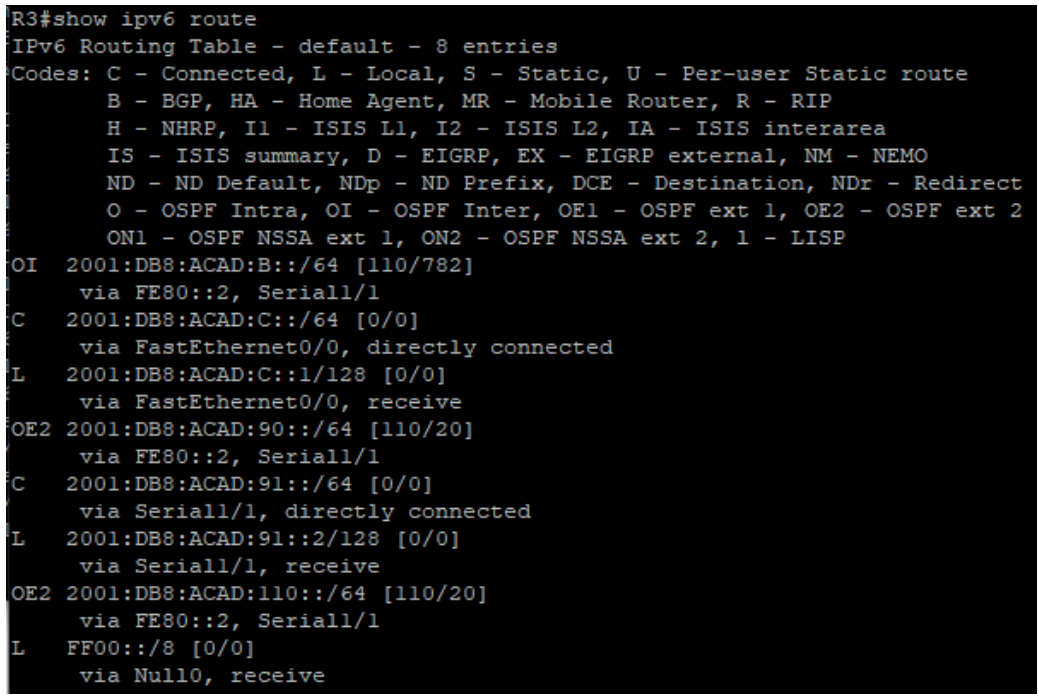

b. Verificar comunicación entre routers mediante el comando ping y traceroute.

<span id="page-25-1"></span>Ilustración 9. Verificación comando ping en el router R1.

```
R1#ping 192.168.9.2
Type escape sequence to abort.
Sending 5, 100-byte ICMP Echos to 192.168.9.2, timeout is 2 seconds:
11111
Success rate is 100 percent (5/5), round-trip min/avg/max = 12/24/36 ms
R1#ping 192.168.9.6
Type escape sequence to abort.
Sending 5, 100-byte ICMP Echos to 192.168.9.6, timeout is 2 seconds:
11111
Success rate is 100 percent (5/5), round-trip min/avg/max = 32/39/48 ms
R1#ping 192.168.2.1
Type escape sequence to abort.
Sending 5, 100-byte ICMP Echos to 192.168.2.1, timeout is 2 seconds:
99999
Success rate is 100 percent (5/5), round-trip min/avg/max = 8/15/20 ms
R1#ping 192.168.3.1
Type escape sequence to abort.
Sending 5, 100-byte ICMP Echos to 192.168.3.1, timeout is 2 seconds:
Success rate is 100 percent (5/5), round-trip min/avg/max = 8/38/64 ms
```
<span id="page-26-0"></span>Ilustración 10. Verificación comando ping en el router R2.

R2#ping 192.168.9.1 Type escape sequence to abort. Sending 5, 100-byte ICMP Echos to 192.168.9.1, timeout is 2 seconds: 11111 Success rate is 100 percent (5/5), round-trip min/avg/max = 16/17/20 ms R2#ping 192.168.9.6 Type escape sequence to abort. Sending 5, 100-byte ICMP Echos to 192.168.9.6, timeout is 2 seconds: 9999 Success rate is 100 percent  $(5/5)$ , round-trip min/avg/max = 8/15/20 ms R2#ping 192.168.110.1 Type escape sequence to abort. Sending 5, 100-byte ICMP Echos to 192.168.110.1, timeout is 2 seconds: ..... Success rate is 100 percent (5/5), round-trip min/avg/max =  $12/16/20$  ms R2#ping 192.168.3.1 Type escape sequence to abort. Sending 5, 100-byte ICMP Echos to 192.168.3.1, timeout is 2 seconds: 11111 Success rate is 100 percent  $(5/5)$ , round-trip min/avg/max = 16/17/20 ms

<span id="page-26-1"></span>Ilustración 11. Verificación comando ping en el router R3.

R3#ping 192.168.9.1 Type escape sequence to abort. Sending 5, 100-byte ICMP Echos to 192.168.9.1, timeout is 2 seconds: 11111 Success rate is 100 percent (5/5), round-trip min/avg/max = 12/34/52 ms R3#ping 192.168.9.5 Type escape sequence to abort. Sending 5, 100-byte ICMP Echos to 192.168.9.5, timeout is 2 seconds: Success rate is 100 percent (5/5), round-trip min/avg/max =  $12/16/20$  ms R3#ping 192.168.110.1 Type escape sequence to abort. Sending 5, 100-byte ICMP Echos to 192.168.110.1, timeout is 2 seconds: 11111 Success rate is 100 percent (5/5), round-trip min/avg/max = 12/35/48 ms R3#ping 192.168.2.1 Type escape sequence to abort. Sending 5, 100-byte ICMP Echos to 192.168.2.1, timeout is 2 seconds: 11111 Success rate is 100 percent  $(5/5)$ , round-trip min/avg/max =  $8/15/20$  ms

<span id="page-27-0"></span>Ilustración 12. Verificación comando ping en el router R1 en IPv6.

Success rate is 100 percent  $(5/5)$ , round-trip min/avg/max = 8/38/64 ms Rl#ping 2001:db8:acad:90::2 Type escape sequence to abort. Sending 5, 100-byte ICMP Echos to 2001:DB8:ACAD:90::2, timeout is 2 seconds: 11111 Success rate is 100 percent (5/5), round-trip min/avg/max = 12/17/20 ms Rl#ping 2001:db8:acad:b::1 Type escape sequence to abort. Sending 5, 100-byte ICMP Echos to 2001:DB8:ACAD:B::1, timeout is 2 seconds:  $11111$ Success rate is 100 percent (5/5), round-trip min/avg/max =  $4/14/20$  ms Rl#ping 2001:db8:acad:91::2 Type escape sequence to abort. Sending 5, 100-byte ICMP Echos to 2001:DB8:ACAD:91::2, timeout is 2 seconds: !!!!! Success rate is 100 percent (5/5), round-trip min/avg/max = 24/38/48 ms Rl#ping 2001:db8:acad:c::1 Type escape sequence to abort. Sending 5, 100-byte ICMP Echos to 2001:DB8:ACAD:C::1, timeout is 2 seconds:

<span id="page-27-1"></span>Ilustración 13. Verificación comando ping en el router R2 en IPv6.

```
R2#ping 2001:db8:acad:90::1
Type escape sequence to abort.
Sending 5, 100-byte ICMP Echos to 2001:DB8:ACAD:90::1, timeout is 2 seconds:
Success rate is 100 percent (5/5), round-trip min/avg/max = 12/19/28 ms
R2#ping 2001:db8:acad:110::1
Type escape sequence to abort.
Sending 5, 100-byte ICMP Echos to 2001:DB8:ACAD:110::1, timeout is 2 seconds:
!!!!!
Success rate is 100 percent (5/5), round-trip min/avg/max = 12/16/20 ms
R2#ping 2001:db8:acad:c::1
Type escape sequence to abort.
Sending 5, 100-byte ICMP Echos to 2001:DB8:ACAD:C::1, timeout is 2 seconds:
11111
Success rate is 100 percent (5/5), round-trip min/avg/max = 8/14/20 ms
R2#ping 2001:db8:acad:91::2
Type escape sequence to abort.
Sending 5, 100-byte ICMP Echos to 2001:DB8:ACAD:91::2, timeout is 2 seconds:
11111
Success rate is 100 percent (5/5), round-trip min/avg/max = 8/15/20 ms
```
<span id="page-28-0"></span>Ilustración 14. Verificación comando ping en el router R3 en IPv6.

```
R3#ping 2001:db8:acad:110::1
Type escape sequence to abort.
Sending 5, 100-byte ICMP Echos to 2001:DB8:ACAD:110::1, timeout is 2 seconds:
Success rate is 100 percent (5/5), round-trip min/avg/max = 16/19/24 ms
R3#ping 2001:db8:acad:90::1
Type escape sequence to abort.
Sending 5, 100-byte ICMP Echos to 2001:DB8:ACAD:90::1, timeout is 2 seconds:
9999
Success rate is 100 percent (5/5), round-trip min/avg/max = 8/16/28 ms
R3#ping 2001:db8:acad:b::1
Type escape sequence to abort.
Sending 5, 100-byte ICMP Echos to 2001:DB8:ACAD:B::1, timeout is 2 seconds:
11111
Success rate is 100 percent (5/5), round-trip min/avg/max = 8/16/20 ms
R3#ping 2001:db8:acad:91::1
Type escape sequence to abort.
Sending 5, 100-byte ICMP Echos to 2001:DB8:ACAD:91::1, timeout is 2 seconds:
Success rate is 100 percent (5/5), round-trip min/avg/max = 8/14/20 ms
```
<span id="page-28-1"></span>Ilustración 15. Verificación comando traceroute en router R1.

```
Rl#traceroute 192.168.2.1
Type escape sequence to abort.
Tracing the route to 192.168.2.1
VRF info: (vrf in name/id, vrf out name/id)
 1 192.168.9.2 8 msec 60 msec 12 msec
Rl#traceroute 192.168.9.6
Type escape sequence to abort.
Tracing the route to 192.168.9.6
VRF info: (vrf in name/id, vrf out name/id)
 1 192.168.9.2 8 msec 20 msec 16 msec
 2 192.168.9.6 56 msec 16 msec 44 msec
```
<span id="page-28-2"></span>Ilustración 16. Verificación comando traceroute en router R2.

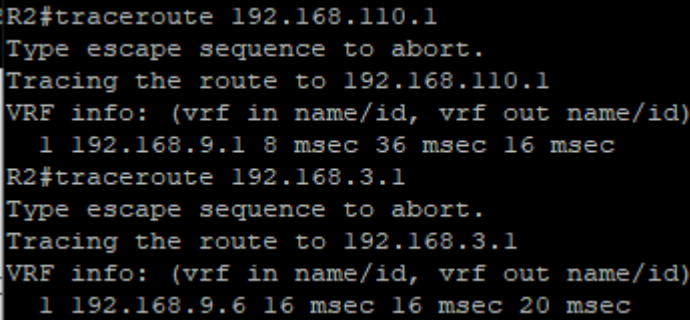

<span id="page-29-1"></span>Ilustración 17. Verificación comando traceroute en router R3.

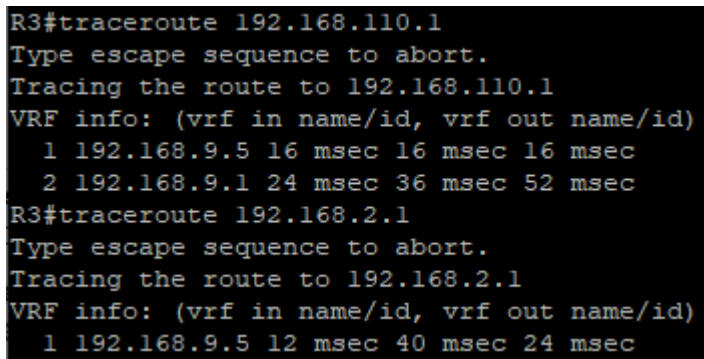

c. Verificar que las rutas filtradas no están presentes en las tablas de enrutamiento de los routers correctas.

<span id="page-29-2"></span>Ilustración 18. Verificación rutas filtradas en router R2.

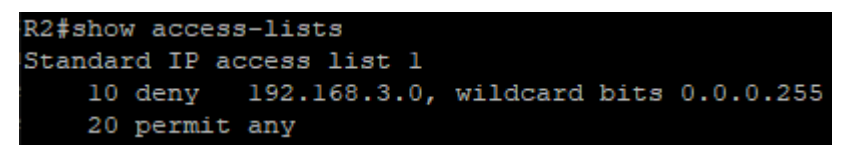

Nota: Puede ser que Una o más direcciones no serán accesibles desde todos los routers después de la configuración final debido a la utilización de listas de distribución para filtrar rutas y el uso de IPv4 e IPv6 en la misma red.

#### <span id="page-29-0"></span>1.2.ESCENARIO 2

Una empresa de comunicaciones presenta una estructura Core acorde a la topología de red, en donde el estudiante será el administrador de la red, el cual deberá configurar e interconectar entre sí cada uno de los dispositivos que forman parte del escenario, acorde con los lineamientos establecidos para el direccionamiento IP, etherchannels, VLANs y demás aspectos que forman parte del escenario propuesto.

<span id="page-30-1"></span>Ilustración 19. Escenario 2.

Topología de red

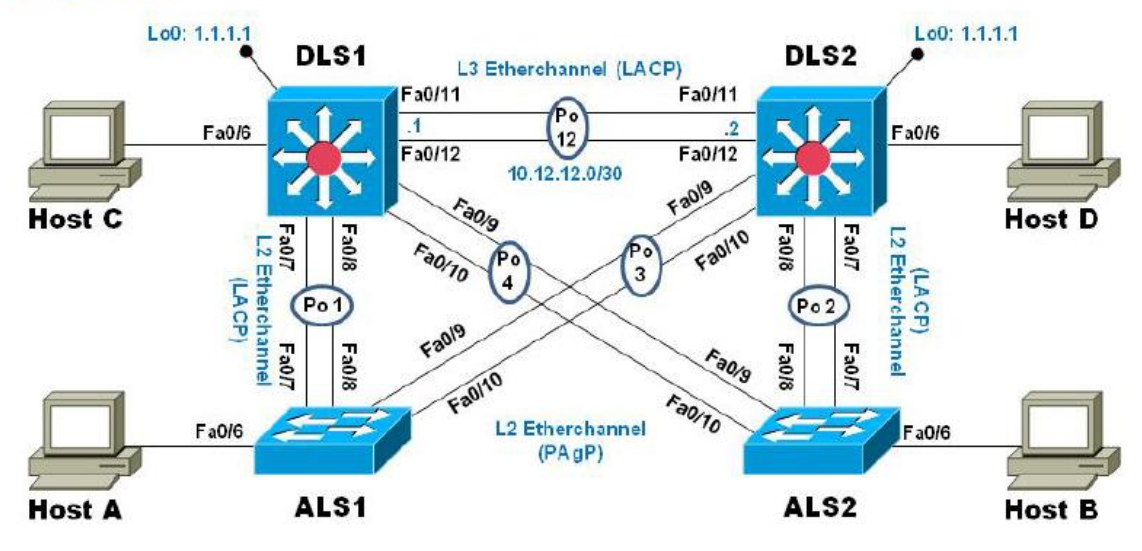

<span id="page-30-0"></span>1.2.1. Parte 1: Configurar la red de acuerdo con las especificaciones.

a. Apagar todas las interfaces en cada switch.

DLS1#conf t

Enter configuration commands, one per line. End with CNTL/Z.

DLS1(config)#int ran e0/0-3,e1/0-3,e2/0-3,e3/0-3

DLS1(config-if-range)#shutdown

DLS2#conf t Enter configuration commands, one per line. End with CNTL/Z. DLS2(config)#int ran e0/0-3,e1/0-3,e2/0-3,e3/0-3 DLS2(config-if-range)#shutdown

ALS1#conf t Enter configuration commands, one per line. End with CNTL/Z. ALS1(config)#int ran e0/0-3,e1/0-3,e2/0-3,e3/0-3 ALS1(config-if-range)#shutdown

ALS2#conf t

Enter configuration commands, one per line. End with CNTL/Z. ALS2(config)#int ran e0/0-3,e1/0-3,e2/0-3,e3/0-3 ALS2(config-if-range)#shutdown

b. Asignar un nombre a cada switch acorde al escenario establecido.

DLS1(config)#hostname DLS1

DLS2(config)#hostname DLS2

ALS1(config)#hostname ALS1

ALS1(config)#hostname ALS2

c. Configurar los puertos troncales y Port-channels tal como se muestra en el diagrama.

1) La conexión entre DLS1 y DLS2 será un EtherChannel capa-3 utilizando LACP. Para DLS1 se utilizará la dirección IP 10.12.12.1/30 y para DLS2 utilizará 10.12.12.2/30.

DLS1(config)#int ran e2/0-1

DLS1(config-if-range)#no switchport

DLS1(config-if-range)#channel-group 12 mode active

DLS1(config-if-range)#exit

DLS1(config)#int port-channel 12 DLS1(config-if)#ip add 10.12.12.1 255.255.255.252 DLS1(config-if)#no shut DLS1(config-if)#exit

DLS2(config)#int ran e2/0-1 DLS1(config-if-range)#no switchport DLS2(config-if-range)#channel-group 12 mode active DLS2(config-if)#exit DLS2(config)#int port-channel 12 DLS2(config-if)#ip add 10.12.12.2 255.255.255.252 DLS2(config-if)#no shut DLS2(config-if)#exit

2) Los Port-channels en las interfaces Fa0/7 y Fa0/8 utilizarán LACP.

DLS1(config)#int ran e0/0-1 DLS1(config-if-range)#channel-group 1 mode active Creating a port-channel interface Port-channel 1 DLS1(config-if-range)#no shut

ALS1(config)#int ran e0/0-1 ALS1(config-if-range)#channel-group 1 mode active Creating a port-channel interface Port-channel 1 ALS1(config-if-range)#no shut

DLS2(config)#int ran e0/0-1 DLS2(config-if-range)#channel-group 2 mode active Creating a port-channel interface Port-channel 2 DLS2(config-if-range)#no shut

ALS2(config)#int ran e0/0-1 ALS2(config-if-range)#channel-group 2 mode active Creating a port-channel interface Port-channel 2 ALS2(config-if-range)#no shut

3) Los Port-channels en las interfaces F0/9 y fa0/10 utilizará PAgP.

DLS1(config)#int ran e1/0-1 DLS1(config-if-range)#channel-group 4 mode desirable Creating a port-channel interface Port-channel 4 DLS1(config-if-range)#no shut

ALS2(config)#int ran e1/0-1 ALS2(config-if-range)#channel-group 4 mode desirable Creating a port-channel interface Port-channel 4 ALS2(config-if-range)#no shut

DLS2(config)#int ran e1/0-1 DLS2(config-if-range)#channel-group 3 mode desirable Creating a port-channel interface Port-channel 3 DLS2(config-if-range)#no shut

ALS1(config)#int ran e1/0-1 ALS1(config-if-range)#channel-group 3 mode desirable Creating a port-channel interface Port-channel 3

### ALS1(config-if-range)#no shut

4) Todos los puertos troncales serán asignados a la VLAN 800 como la VLAN nativa.

DLS1(config)#interface range e0/0-1 DLS1(config-if-range)#switchport trunk encapsulation dot1q DLS1(config-if-range)#switchport trunk native vlan 800 DLS1(config-if-range)#switchport mode trunk DLS1(config-if-range)#switchport nonegotiate DLS1(config-if-range)#no shutdown DLS1(config-if-range)#switchport trunk allowed vlan all DLS1(config-if-range)#exit

ALS1(config)#int ran e0/0-1 ALS1(config-if-range)#switchport ALS1(config-if-range)#switchport trunk encapsulation dot1q ALS1(config-if-range)#switchport mode trunk ALS1(config-if-range)#switchport trunk native vlan 800 ALS1(config-if-range)#switchport nonegotiate ALS1(config-if-range)#no shut ALS1(config-if-range)#exit

ALS2(config)#int ran e1/0-1 ALS2(config-if-range)#switchport ALS2(config-if-range)#switchport trunk encapsulation dot1q ALS2(config-if-range)#switchport mode trunk ALS2(config-if-range)#switchport trunk native vlan 800 ALS2(config-if-range)#switchport nonegotiate

ALS2(config-if-range)#no shut ALS2(config-if-range)#exit

d. Configurar DLS1, ALS1, y ALS2 para utilizar VTP versión 3

1) Utilizar el nombre de dominio UNAD con la contraseña cisco123

- 2) Configurar DLS1 como servidor principal para las VLAN.
- 3) Configurar ALS1 y ALS2 como clientes VTP.

DLS1(config)#vtp mode server DLS1(config)#vtp domain UNAD DLS1(config)#vtp version 3 DLS1(config)#vtp pass cisco123 DLS1(config)#exit DLS1#vtp primary vlan

ALS1(config)#vtp mode client ALS1(config)#vtp domain UNAD ALS1(config)#vtp version 3 ALS1(config)#vtp pass cisco123

ALS2(config)#vtp mode client ALS2(config)#vtp domain UNAD ALS2(config)#vtp version 3 ALS2(config)#vtp pass cisco123

e. Configurar en el servidor principal las siguientes VLAN:

<span id="page-36-0"></span>Tabla 1. Configuración servidor principal VLAN.

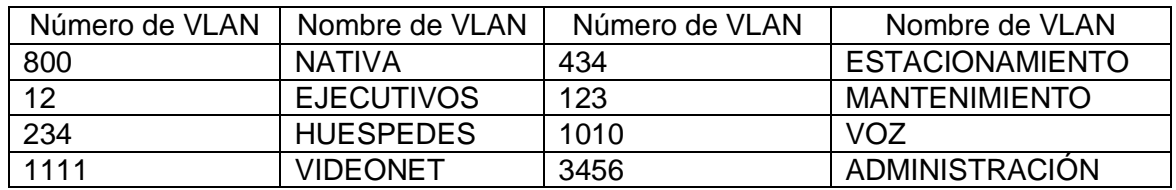

DLS1#conf t

DLS1(config)#vlan 800

DLS1(config-vlan)#name NATIVA

DLS1(config-vlan)#vlan 12

DLS1(config-vlan)#name EJECUTIVOS

DLS1(config-vlan)#vlan 234

DLS1(config-vlan)#name HUESPEDES

DLS1(config-vlan)#vlan 1111

DLS1(config-vlan)#name VIDEONET

DLS1(config-vlan)#vlan 434

DLS1(config-vlan)#name ESTACIONAMIENTO

DLS1(config-vlan)#vlan 123

DLS1(config-vlan)#name MANTENIMIENTO

DLS1(config-vlan)#vlan 1010

DLS1(config-vlan)#name VOZ

DLS1(config-vlan)#vlan 3456

DLS1(config-vlan)#name ADMINISTRACION

DLS1(config-vlan)#exit

f. En DLS1, suspender la VLAN 434.

DLS1(config)#vlan 434 DLS1(config-vlan)#state suspend DLS1(config-vlan)#exit

g. Configurar DLS2 en modo VTP transparente VTP utilizando VTP versión 2, y configurar en DLS2 las mismas VLAN que en DLS1.

DLS2(config)#vtp version 2

DLS2(config)#vtp mode transparent

DLS2(config)#vlan 800

DLS2(config-vlan)#name NATIVA

DLS2(config-vlan)#vlan 12

DLS2(config-vlan)#name EJECUTIVOS

DLS2(config-vlan)#vlan 234

DLS2(config-vlan)#name HUESPEDES

DLS2(config-vlan)#vlan 1111

DLS2(config-vlan)#name VIDEONET

DLS2(config-vlan)#vlan 434

DLS2(config-vlan)#name ESTACIONAMIENTO

DLS2(config-vlan)#vlan 123

DLS2(config-vlan)#name MANTENIMIENTO

DLS2(config-vlan)#vlan 1010

DLS2(config-vlan)#name VOZ

DLS2(config-vlan)#vlan 3456

DLS2(config-vlan)#name ADMINISTRACION

DLS2(config-vlan)#exit

h. Suspender VLAN 434 en DLS2.

DLS2(config)#vlan 434

DLS2(config-vlan)#state suspend

DLS2(config-vlan)#exit

i. En DLS2, crear VLAN 567 con el nombre de CONTABILIDAD. La VLAN de CONTABILIDAD no podrá estar disponible en cualquier otro Switch de la red.

DLS2(config)#vlan 567 DLS2(config)#private-vlan isolated DLS2(config-vlan)#name CONTABILIDAD

j. Configurar DLS1 como Spanning tree root para las VLAN 1, 12, 434, 800, 1010, 1111 y 3456 y como raíz secundaria para las VLAN 123 y 234.

DLS1(config)#spanning-tree vlan 1,12,434,800,1010,1111,3456 root primary DLS1(config)#spanning-tree vlan 123,234 root secondary

k. Configurar DLS2 como Spanning tree root para las VLAN 123 y 234 y como una raíz secundaria para las VLAN 12, 434, 800, 1010, 1111 y 3456.

DLS2(config)#spanning-tree vlan 123,234 root primary

DLS2(config)#spanning-tree vlan 12,434,800,1010,3456 root secondary

l. Configurar todos los puertos como troncales de tal forma que solamente las VLAN que se han creado se les permitirá circular a través de éstos puertos.

DLS1(config)#int port-channel 1

DLS1(config-if)#switchport trunk allowed vlan 12,123,234,800,1010,1111,3456

DLS1(config-if)#int port-channel 4

DLS1(config-if)#switchport trunk allowed vlan 12,123,234,800,1010,1111,3456

DLS1(config-if)#exit

DLS2(config)#int port-channel 2

DLS2(config-if)#switchport trunk allowed vlan 12,123,234,800,1010,1111,3456

DLS2(config-if)#int port-channel 3

DLS2(config-if)#switchport trunk allowed vlan 12,123,234,800,1010,1111,3456

DLS2(config-if)#exit

m. Configurar las siguientes interfaces como puertos de acceso, asignados a las VLAN de la siguiente manera:

<span id="page-39-0"></span>Tabla 2. Configuración de Interfaces con Puertos de Acceso.

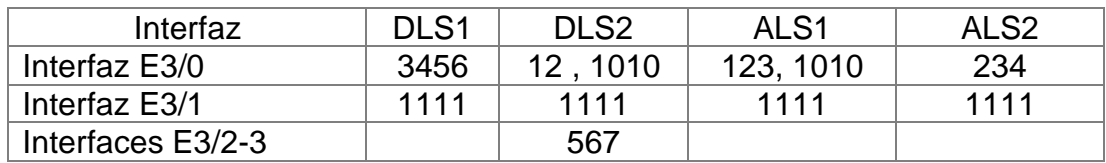

(Se ajustaron las referencias de las interfaces en la tabla anterior, a las presentes en los dispositivos utilizados en GNS3 para esta actividad).

DLS1(config)#int e3/0

DLS1(config-if)#switchport host

DLS1(config-if)#switchport access vlan 3456

DLS1(config-if)#no shut

DLS1(config-if)#int e3/1

DLS1(config-if)#switchport host

DLS1(config-if)#switchport access vlan 1111

DLS1(config-if)#no shut

DLS1(config-if)#exit

DLS2(config)#int e3/0

DLS2(config-if)#switchport host

DLS2(config-if)#switchport access vlan 12

DLS2(config-if)#switchport access vlan 1010

DLS2(config-if)#no shut

DLS2(config-if)#

DLS2(config-if)#int e3/1

DLS2(config-if)#switchport host

DLS2(config-if)#switchport access vlan 1111

DLS2(config-if)#no shut

DLS2(config-if)#

DLS2(config-if)#int ran e3/2-3

DLS2(config-if-range)#switchport host

DLS2(config-if-range)#switchport access vlan 567

DLS2(config-if-range)#no shut

DLS2(config-if-range)#exit

ALS1(config)#int e3/0

ALS1(config-if)#switchport host

ALS1(config-if)#switchport access vlan 123

ALS1(config-if)#switchport access vlan 1010

ALS1(config-if)#int e3/1

ALS1(config-if)#switchport access vlan 1111

ALS1(config-if)#no shut

ALS1(config-if)#exit

ALS2(config)#int e3/0 ALS2(config-if)#switchport host ALS2(config-if)#switchport access vlan 234

ALS2(config-if)#int e3/1

ALS2(config-if)#switchport access vlan 1111

ALS2(config-if)#no shut

ALS2(config-if)#exit

<span id="page-41-0"></span>1.2.2. Parte 2: conectividad de red de prueba y las opciones configuradas.

a. Verificar la existencia de las VLAN correctas en todos los switches y la asignación de puertos troncales y de acceso

<span id="page-41-1"></span>Ilustración 20. Vlan presentes en dispositivo DLS1.

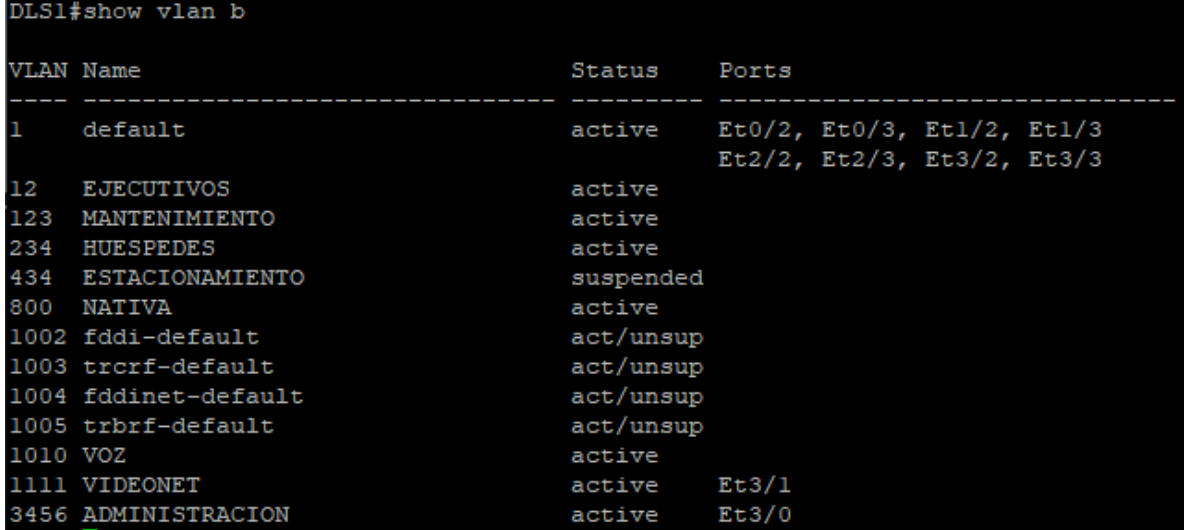

<span id="page-42-0"></span>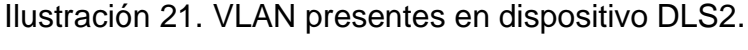

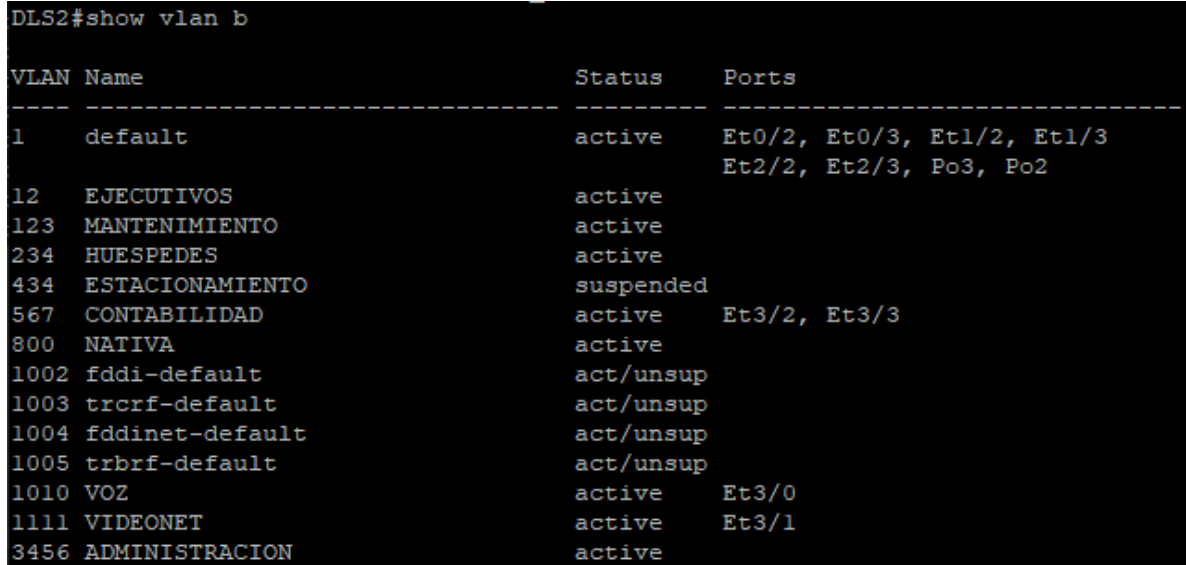

<span id="page-42-1"></span>Ilustración 22. VLAN presentes en dispositivo ALS1.

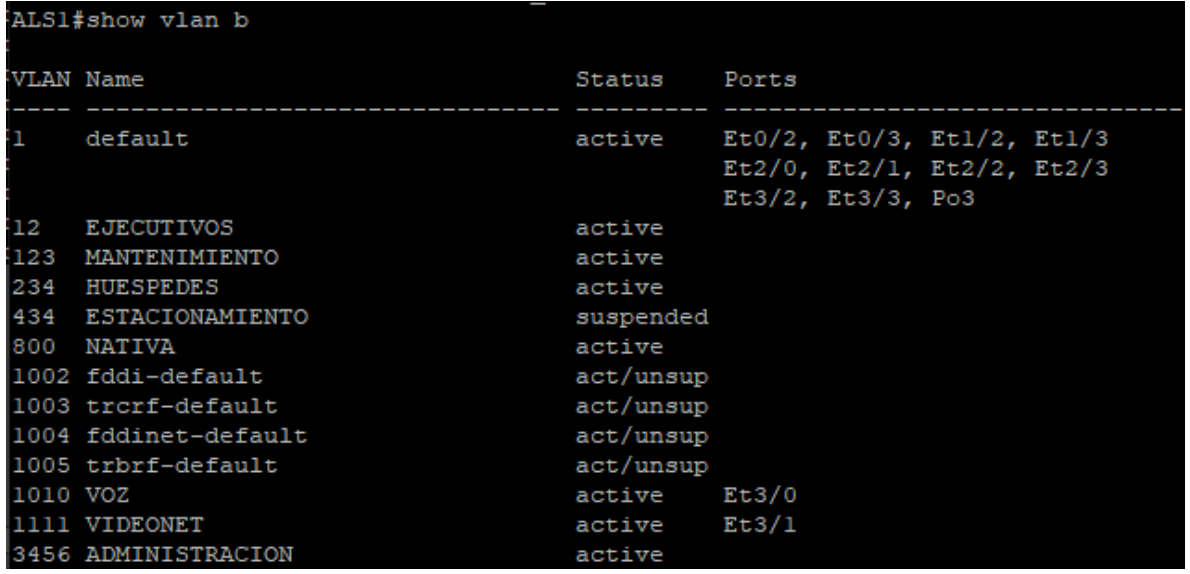

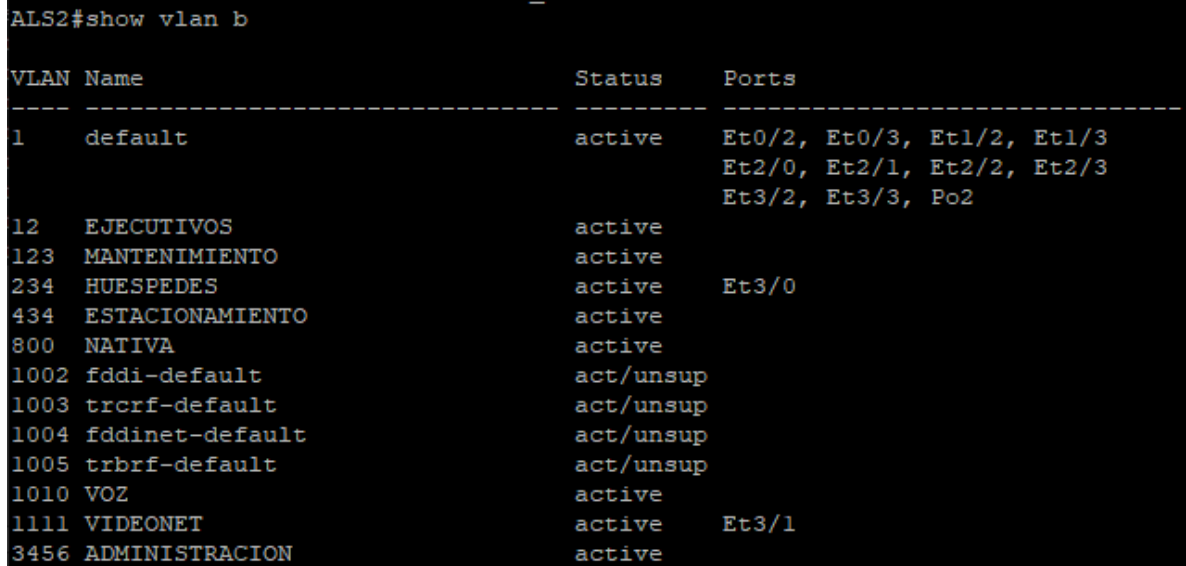

<span id="page-43-0"></span>Ilustración 23. VLAN presentes en dispositivo ALS2.

b. Verificar que el EtherChannel entre DLS1 y ALS1 está configurado correctamente

<span id="page-43-1"></span>Ilustración 24. Verificación de etherchannel en dispositivo DLS1.

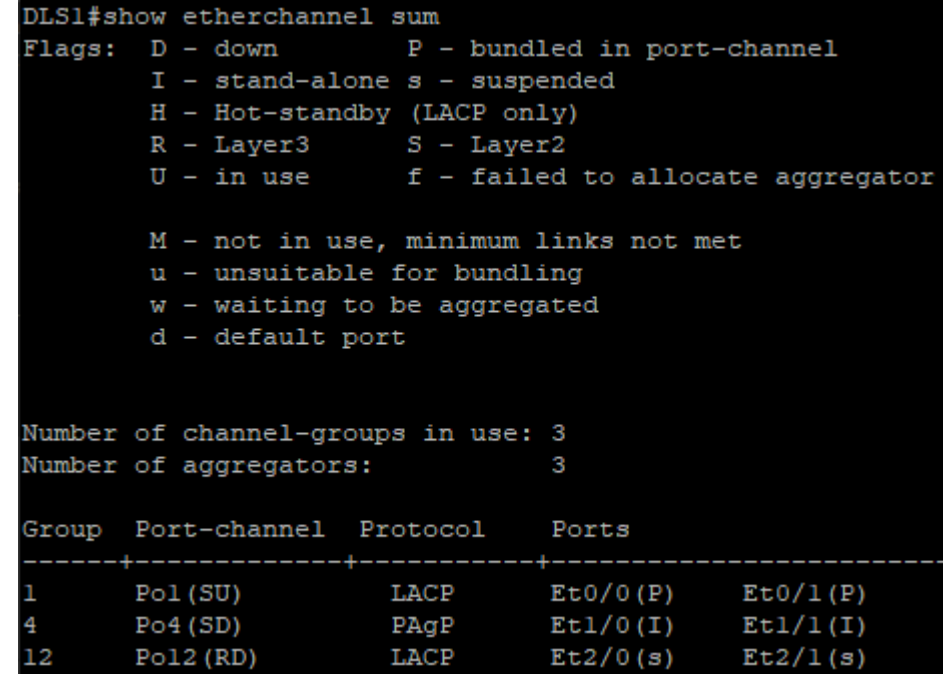

<span id="page-43-2"></span>Ilustración 25. Verificación de etherchannel en dispositivo ALS1.

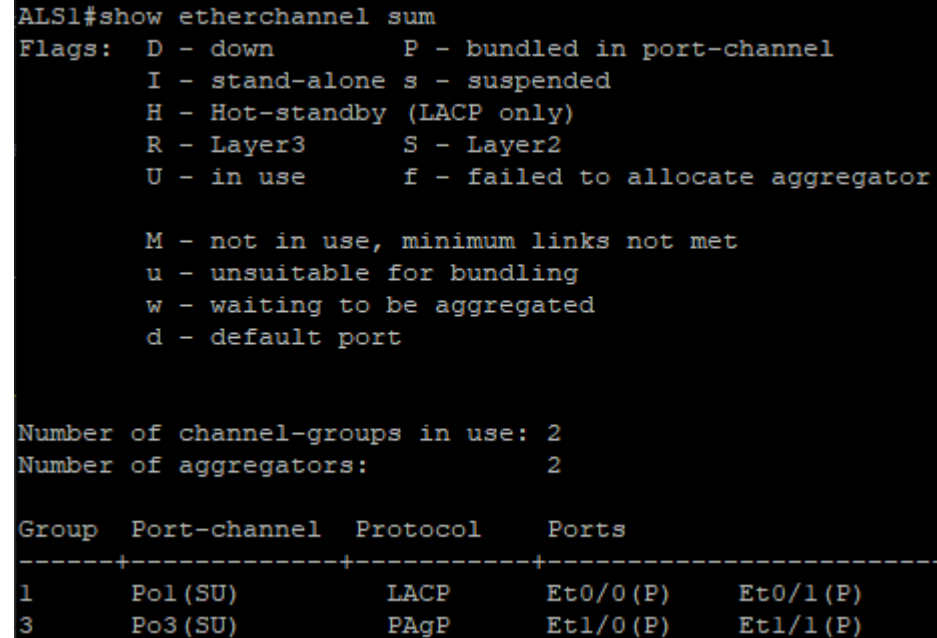

c. Verificar la configuración de Spanning tree entre DLS1 o DLS2 para cada VLAN.

| DLS1#show spanning-tree root |  |                      |              |         |               |    |      |                        |
|------------------------------|--|----------------------|--------------|---------|---------------|----|------|------------------------|
| Vlan                         |  | Root ID              | Root<br>Cost |         | Hello Max Fwd |    |      | Time Age Dly Root Port |
| VLAN0012                     |  | 24588 aabb.cc00.0400 |              | $\circ$ | 2             | 20 | - 15 |                        |
| <b>VLAN0123</b>              |  | 28795 aabb.cc00.0400 |              | O       | 2             | 20 | 15   |                        |
| VLAN0234                     |  | 28906 aabb.cc00.0400 |              | O       | 2             | 20 | 15   |                        |
| VLAN0800                     |  | 25376 aabb.cc00.0400 |              | O       | 2             | 20 | -15  |                        |
| <b>VLAN1010</b>              |  | 25586 aabb.cc00.0400 |              | O       | 2             | 20 | 15   |                        |
| <b>VLAN1111</b>              |  | 25687 aabb.cc00.0400 |              | O       | 2             | 20 | 15   |                        |
| <b>VLAN3456</b>              |  | 28032 aabb.cc00.0400 |              | 0       | 2             | 20 | 15   |                        |

<span id="page-44-0"></span>Ilustración 26. Verificación configuración Spanning Tree en dispositivo DLS1.

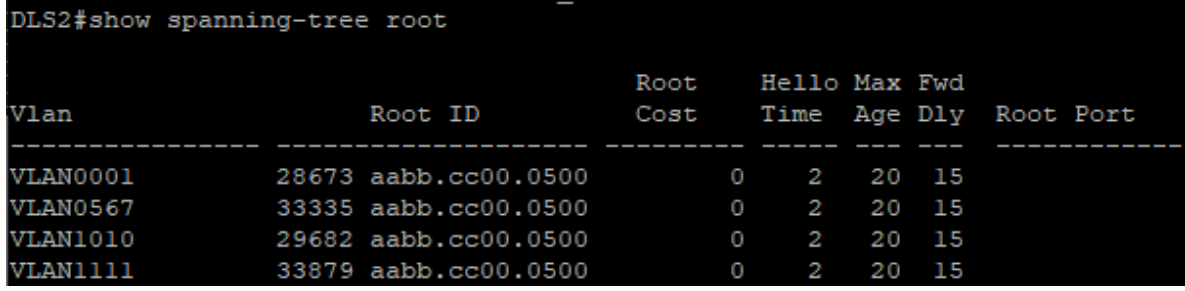

<span id="page-45-0"></span>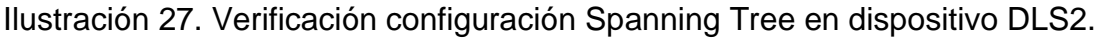

#### 2. CONCLUSIONES

<span id="page-46-0"></span>Los dispositivos CISCO ofrecen una gran variedad de configuraciones acordes a las necesidades de la administración de redes empresariales.

Es importante familiarizarse con los conceptos de enrutamiento estático para atender casos puntuales de conectividad en una red y también para poder entender el funcionamiento del enrutamiento dinámico.

El enrutamiento dinámico facilita la administración de redes en especial cuando se trabaja con redes propensas a crecer o que manejen un buen número de dispositivos de comunicación.

Dentro de los protocolos de enrutamiento dinámico más conocidos se tiene EIGRP, OSPV y OSPFv3.

Los loops se pueden utilizar en configuración de ruedes para garantizar la conectividad en el caso de que pueda fallar un enlace, este tipo de recurso se puede gestionar más adecuadamente haciendo uso de la configuración de spanning-tree.

Las VLAN son un recurso muy valioso crear redes privadas de forma lógica y gracias a configuraciones como VTP se pueden gestionar más fácilmente.

## BIBLIOGRAFÍA

<span id="page-47-0"></span>CISCO. Glosario de Términos de Switch. {En línea}. {11 diciembre de 2019} Recuperado de: [https://www.cisco.com/c/es\\_mx/support/docs/smb/switches/cisco](https://www.cisco.com/c/es_mx/support/docs/smb/switches/cisco-small-business-200-series-smart-switches/smb5301-switches-glossary-of-terms.html)[small-business-200-series-smart-switches/smb5301-switches-glossary-of](https://www.cisco.com/c/es_mx/support/docs/smb/switches/cisco-small-business-200-series-smart-switches/smb5301-switches-glossary-of-terms.html)[terms.html](https://www.cisco.com/c/es_mx/support/docs/smb/switches/cisco-small-business-200-series-smart-switches/smb5301-switches-glossary-of-terms.html)

CISCO. Principios básicos de routing y switching. {En línea}. {06 diciembre de 2019} Recuperado de:<https://www.netacad.com/es>

CISCO. Transformación Digital para la PyME. {En línea}. {09 diciembre de 2019} Recuperado de: [https://www.cisco.com/c/dam/global/es\\_mx/solutions/small](https://www.cisco.com/c/dam/global/es_mx/solutions/small-business/pdf/glosario-smb.pdf)[business/pdf/glosario-smb.pdf](https://www.cisco.com/c/dam/global/es_mx/solutions/small-business/pdf/glosario-smb.pdf)

Configuración de EIGRP en Cisco Packet Tracer {En línea}. {05 diciembre de 2019} Recuperado de: [https://www.youtube.com/watch?v=MY6wPJD\\_Y7E](https://www.youtube.com/watch?v=MY6wPJD_Y7E)

GNS3 – Descripción. {En línea}. {11 diciembre de 2019} Recuperado de: <https://www.ucm.es/pimcd2014-free-software/gns3>